## Nextcloud Office

Przechodzimy do zakładki pliki

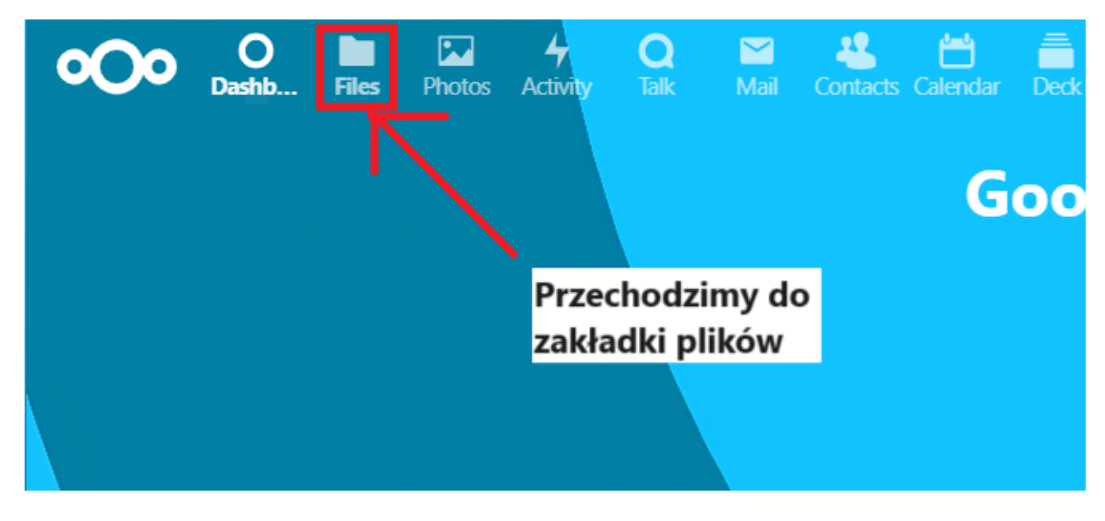

Klikamy na wybrany dokument/arkusz w chmurze

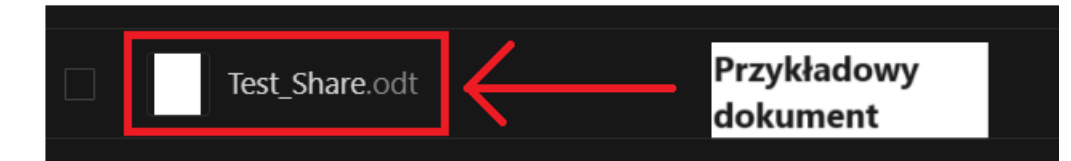

Możemy teraz edytować dokument/arkusz

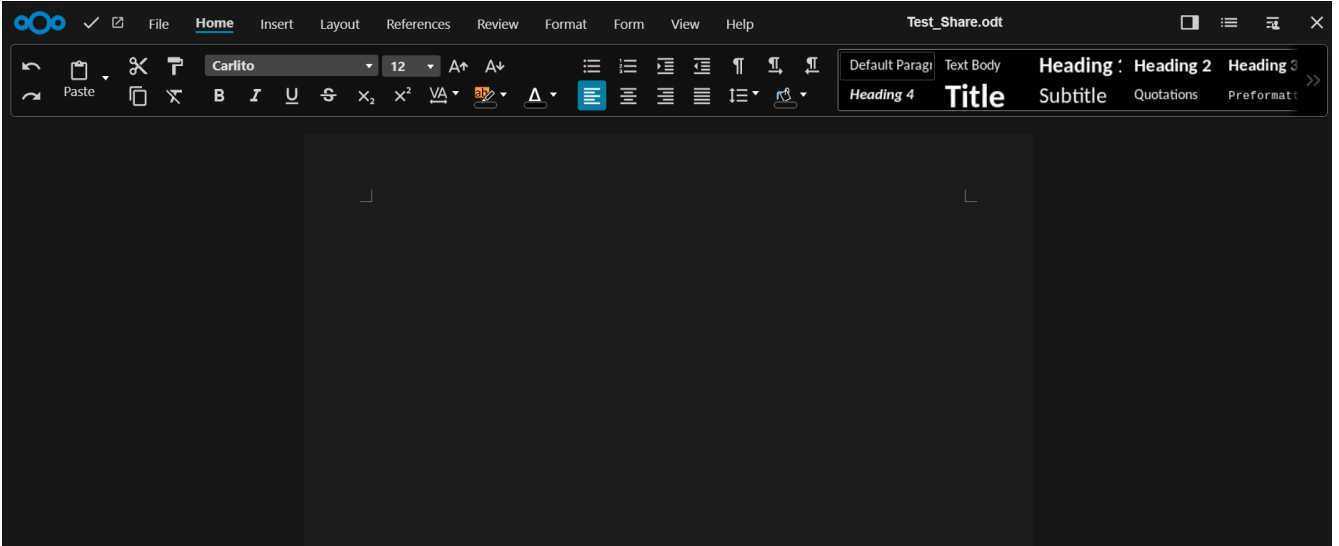